# **ABB Procontic Progamming System**

# **907 PC 331 Programming and Test Software**

Software Registration Form / Individual License General License Conditions for the Supply of Computer Software upon Payment of a Non-Recurring License Fee (ALCN) / Floppy Disks

**1**

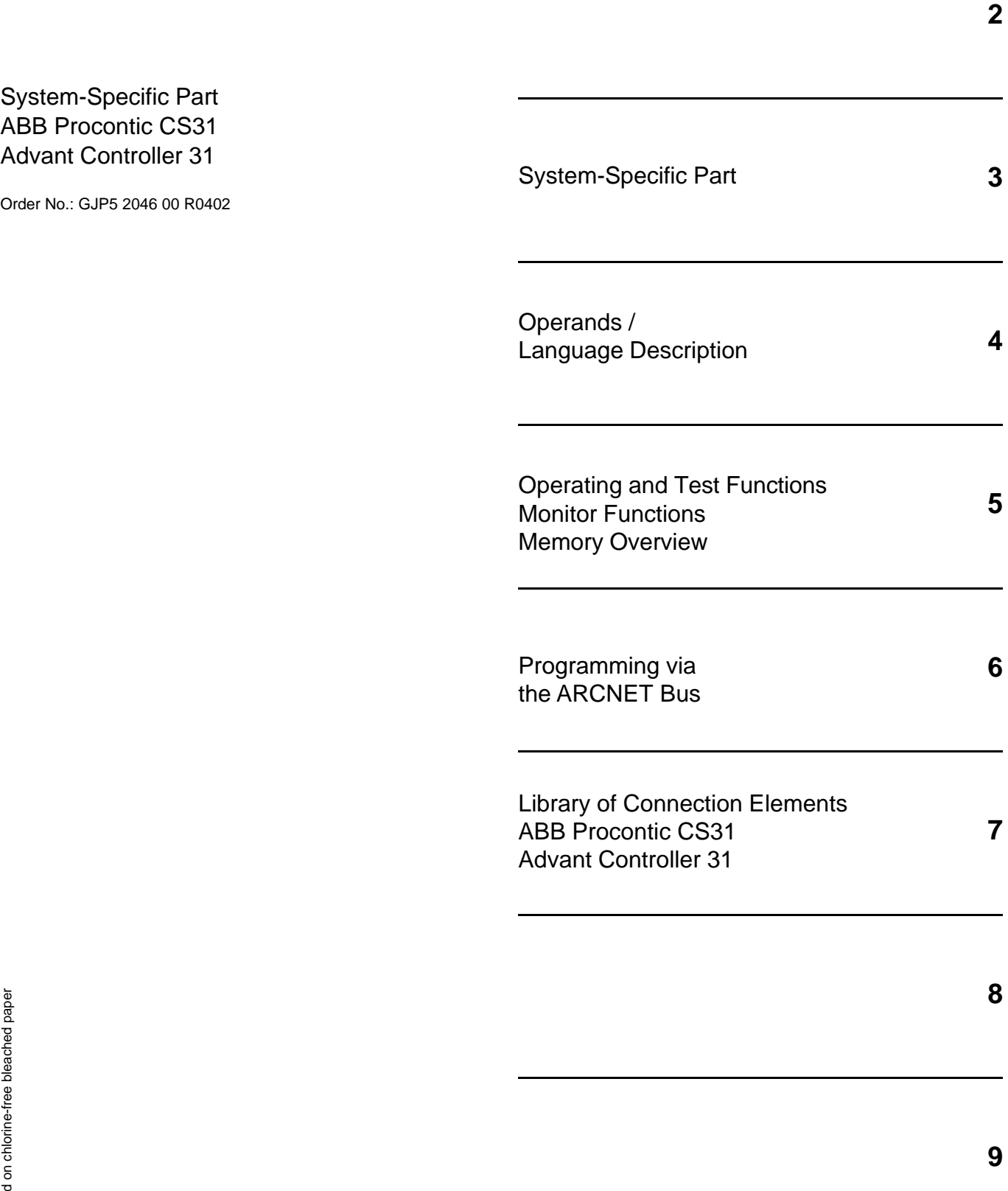

# **Please complete the software registration forms in full and using a typewriter or in block capitals. Please return the "Double" to ABB. Do not forget to sign the software registration forms!**

In order to prevent difficulties or delays in provision of software updates to you, the software registration form should contain the following information:

# **Licensee**

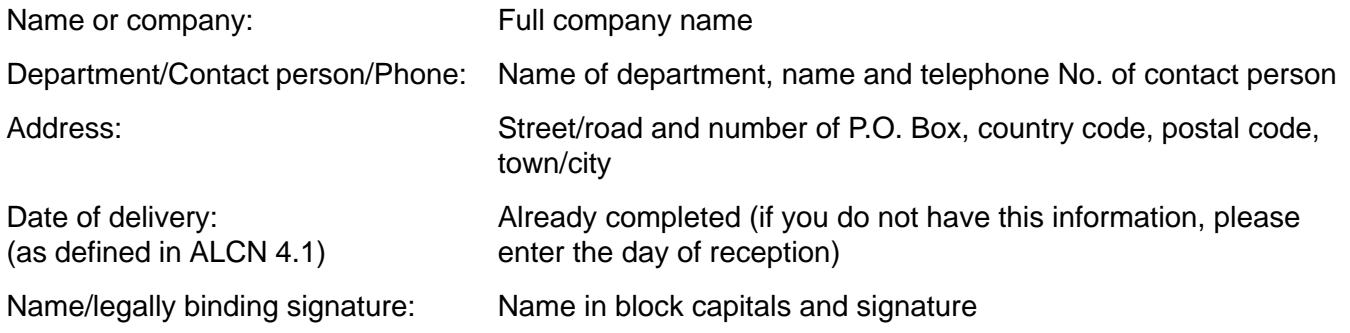

# **Customer Hardware (PC)**

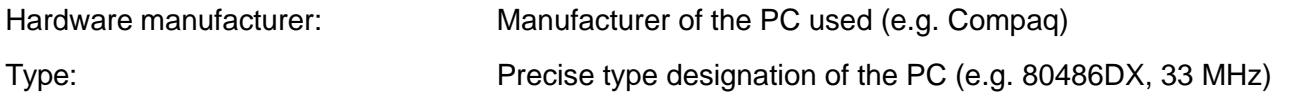

# **Software Product**

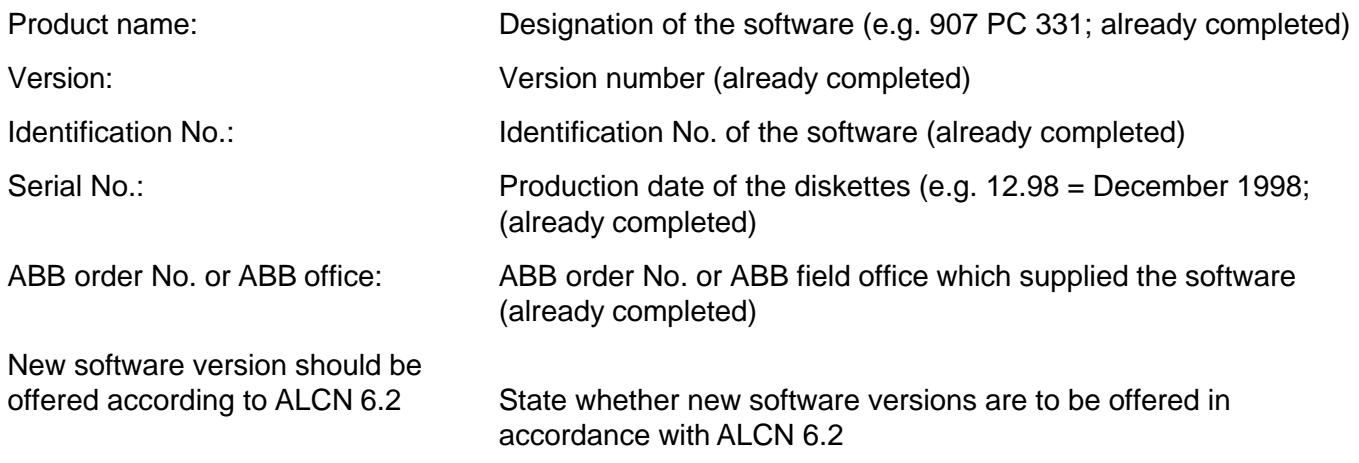

\_\_\_\_\_\_\_\_\_\_\_\_\_\_\_\_\_\_\_\_\_\_\_\_\_\_\_\_\_\_\_\_\_\_\_\_\_\_\_\_\_\_\_\_\_\_\_\_\_\_\_\_\_\_\_\_\_\_\_\_\_\_\_\_\_\_\_\_\_\_\_\_\_\_\_\_\_\_\_\_\_\_\_\_\_\_\_\_\_\_\_\_

# **General**

The programming and test software 907 PC 33 serves to create programs for the ABB Procontic T200, ABB Procontic CS31 and Advant Controller 31 programmable logic controllers (PLCs). An installation program that functions largely automatically installs the software package on the PC.

This specification is valid for 907 PC 331/332. Following table gives an overview of the different PLC systems and the pertinent software packages:

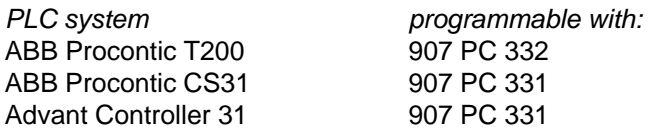

The programming and test software 907 PC 33 is executable on:

commercially available, IBM–compatible personal computers with the following technical features:

- at least 4 Mbyte RAM for optimum performance
- Hard disk drive
- $\bullet$  Diskette drive, 3 1/2", 1.44 MB
- EIA RS-232 serial interface for the PLC system
- Parallel or second serial interface for printer
- MS-DOS operating system V5.0 or higher
- Optionally a mouse for fast cursor control

The programming and test software 907 PC 33 permits simple and economical programming of PLC programs in the following notations:

- Function block diagram (FBD)
- Ladder diagram (LD)
- Instruction list (IL)

Both symbolic and absolute program input is possible. The PLC program is supplemented by symbolic designators, long text and comment. Auxiliary and error messages that can be called at all times, and also a syntax check, facilitate program input. Program creation as an FBD or LD takes place in a joint editor. Therefore, elements from the FBD and LD can be mixed and can also be linked to each other.

# **Features**

The scope of features and functions listed depends on individual PLCs' capabilities.

# **Menu prompting**

- Modern, clearly–arranged menu interface employing pop–up menus
- Color display
- Fast selection of menu options by mouse or on the keyboard
- Calls of external programs at the DOS level directly from the menu (DOS shell)

# **Path information**

- Input of a file name with the affiliated DOS path
- Display of the project overview in a file directory

## **Password protection**

**•** Several access privilege levels

## **Modularization**

- Handling of large projects
- Arrangement of projects in logical structures
- Subdivision into program and variable modules

## **FBD/LD editor**

- Uniform editor for programming with graphic symbols as a function block diagram and as a ladder diagram
- Connection of ladder diagram networks with elements of the function block diagram

## **Extended IL editor**

- Notation with symbols and long text in various forms
- Cursor control by mouse
- Selection of connection elements via a selection menu and using a mouse

## **Variable editor**

- Complete list of all entered variables
- Selectable sorting according to absolute or symbolic variables
- Adoption and transfer of variable lists from and to any chosen word processing systems
- Provision and adoption of variable lists for specific CAD/CAE systems

# **Text editor**

● Input of any ASCII files, up to 255 characters per line

# **Comments**

Verbal description of networks or program segments

# **Segment plans**

- Subdivision of programs into segment plans
- Simple management by segment plan name and segment plan number

# **Scope of functions**

An extensive spectrum of commands is available for program creation:

- Syntax check of all variables
- Block commands  $-$  mark
	- delete
		- shift
		- copy
		- store
		- load
		- print
		- delete unused variables
- Search commands  $-$  according to sentence No.
	- according to word No.
	- according to variable
	- according to symbol
	- according to command
	- according to line number
	- repeat
	- according to segment plan
	- according to connection element
	- according to unassigned terminal
- Search and replace
- **Insert**
- **Delete**

# **ONLINE functions**

Numerous ONLINE functions support the user during the commissioning phase, e.g.:

- Status display in  $-$  function block diagram
	- ladder diagram
	- instruction list
	- variable list
- Program transfer
	- start
	- abort
	- stop
	- continuation
	- status
- Single cycle on/off
	- Breakpoint setting
		- display
		- deletion
	- Triggering time
		- variable
- **Overwriting**
- **Jogging** 
	- **Forcing** 
		- Modification of  $-$  time and counter setpoints
			- variable addresses
			- operators
			- operand identifiers
			- program parts to a limited extent

Moreover, selected variables can be combined in ON-LINE lists and their statuses can be displayed.

## **Program documentation**

Automatic program documentation embraces the following printed lists:

- function block diagram
- instruction list
- connection element library
- logic plan diagram
- ladder diagram
- variable list
- cross–reference list
- comment list
- **•** ONLINE list
- text page
- data area
- modularization list
- total variable list
- total reference list
- system configuration

Outputs can be adapted to any printer.

# **Print format editor**

A special print format editor allows you to add an individual header and footer to the respective lists. Specific data can also be included automatically in this header or footer, e.g. name of the project file, date and time.

 $\sim$ 

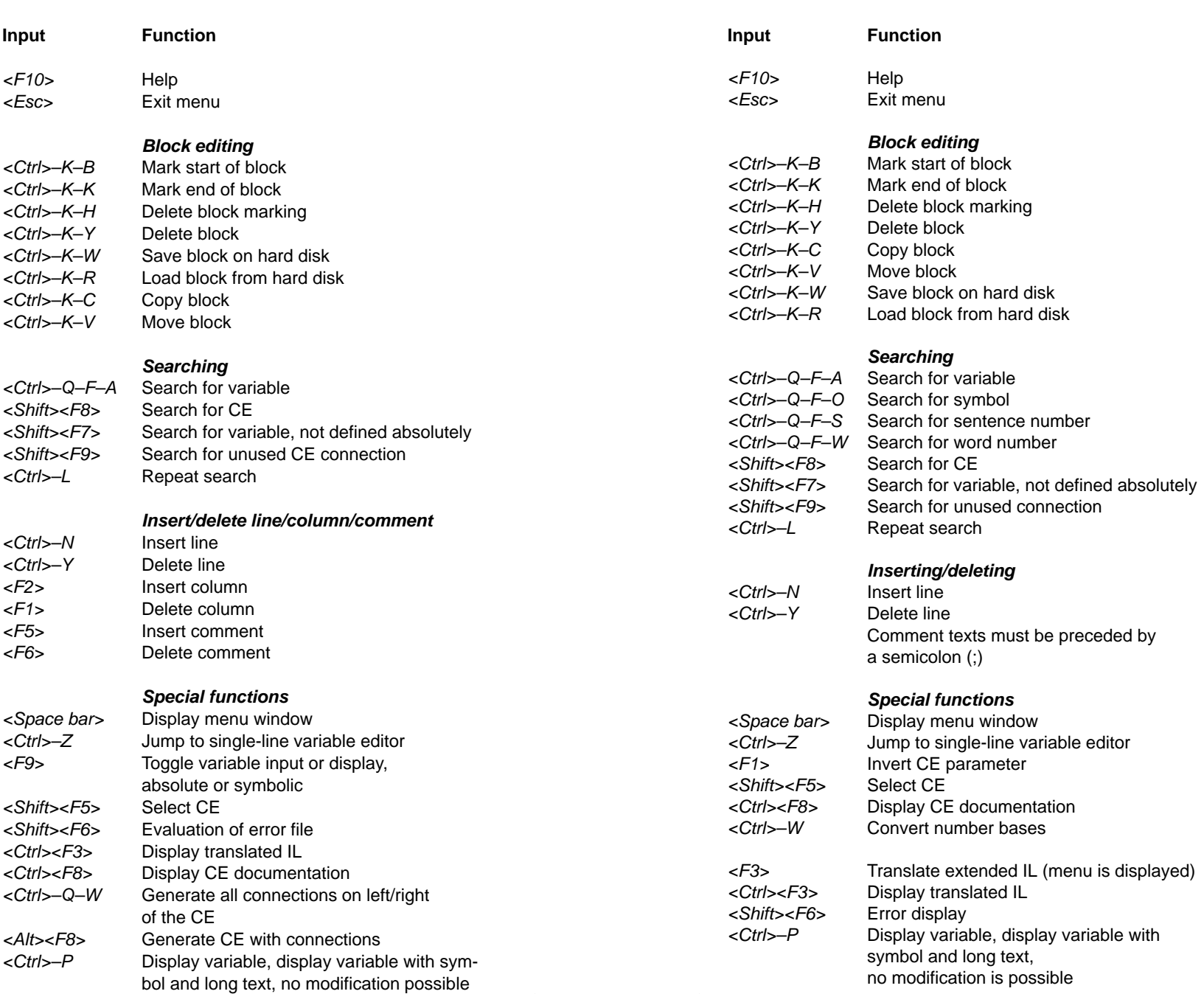

 $\mathcal{L}_{\mathcal{A}}$ 

## **Extended IL working aid**

## **Extended IL working aid**

**FBD working aid**

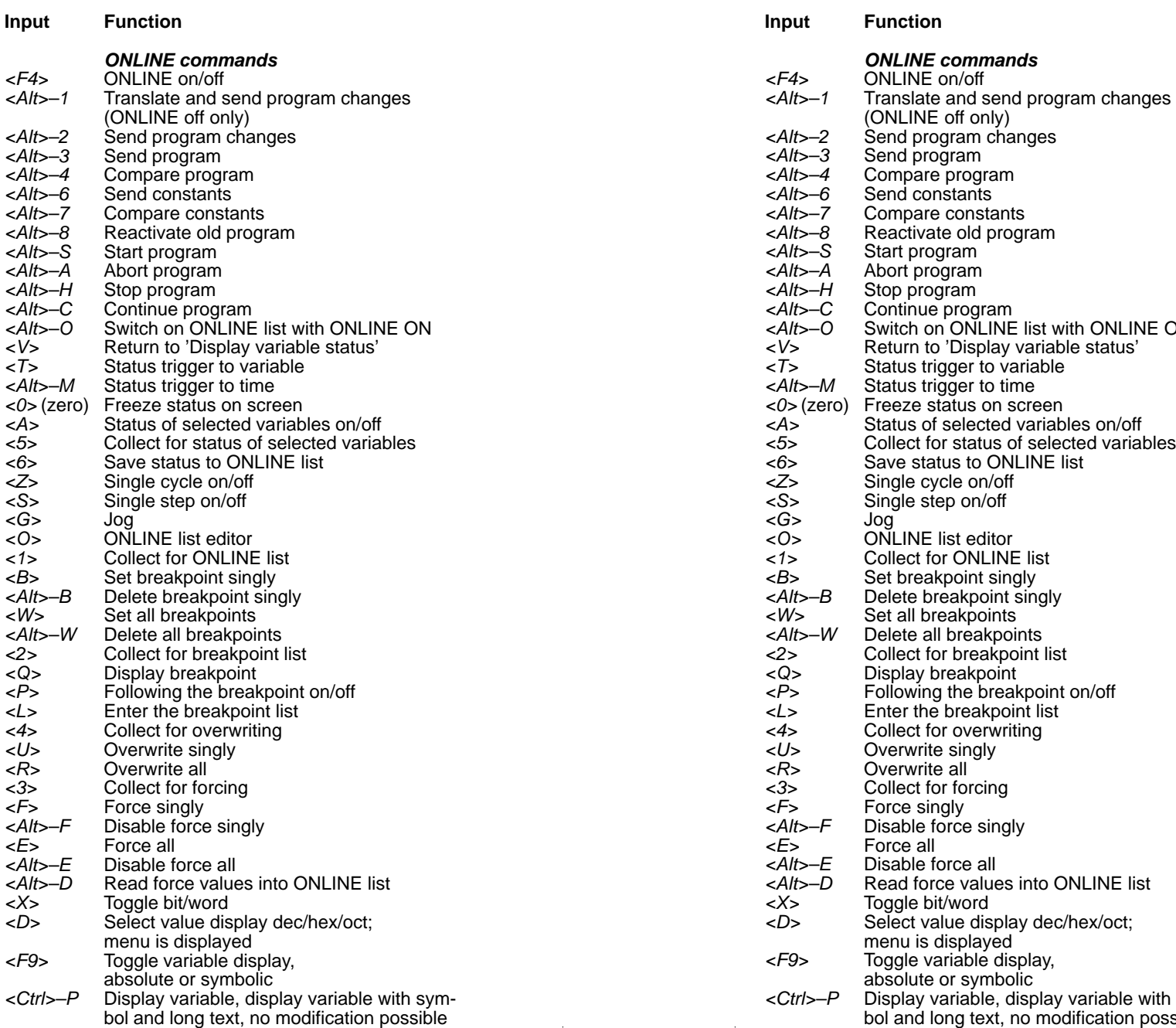

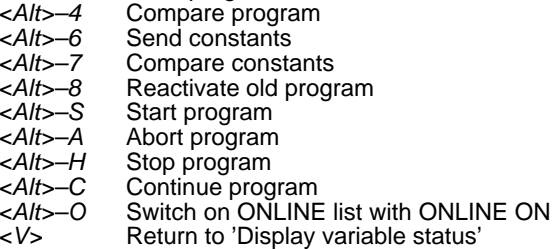

- ger to variable
- gger to tana
- ger to mire<br>atus on screen
- selected variables on/off
- status of selected variables
- us to ONLINE list
- cle on/off
- p on/off
- st editor
- CONLINE list
- point singly
- B Delete breakpoint singly
- 
- W Delete all breakpoints
- 
- 
- 
- 
- singly
- $\frac{5}{\text{all}}$
- <sup>.</sup> forcing<br><sup>aly</sup>
- <F> Force singly
- y<br>rce singly
	-
- rce all
- e values into ONLINE list word/
	-
- ware<br>ue display dec/hex/oct; menu is displayed
- <F9> Toggle variable display,
	- absolute or symbolic
	- Program once.<br>
	ariable, display variable with symng text, no modification possible

#### **ABB Procontic Programming System 907 PC 331 FBD CE handling working aid**

#### **Call CE**

1.Move the cursor to the required position 2.Enter CE name on the keyboard 3. Press <Enter key> or 1.Move the cursor to the required position 2.Call the CE menu: Press <Shift><F5> 3.Select the CE and press the <Enter key>

#### **Move CE**

 $\sqrt{8}$  1. Position the cursor within the CE 2.Press the <Enter key> П 3.Move the cursor to the required position and press the <Enter key>

#### **Delete CE**

1.Position the cursor within the CE 2.Press the <Enter key> twice

#### **Swap CE**

1.Position the cursor on the CE name 2.Enter the new CE name or select it in the CE menu 3.Press the <Enter key>

#### **Generating connections**

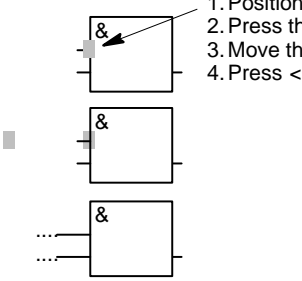

1.Position the cursor on the input or output 2. Press the <Enter key> 3.Move the cursor to the left 4.Press <Ctrl>–Q–W

Notes: You can also press the >Left mouse button> instead of the <Enter key>. Delete marking: >Ctrl>–J

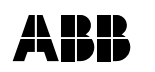

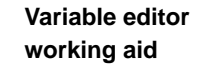

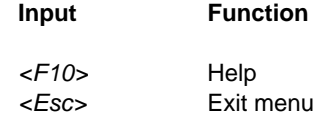

#### **Block editing**

<Ctrl>–K–B Mark start of block <Ctrl>–K–K Mark end of block <Ctrl>–K–H Delete block marking <Ctrl>–K–Y Delete block <Ctrl>–K–W Save block on hard disk <Ctrl>–K–R Load block from hard disk <Ctrl>–K–I Import variables <Ctrl>–K–E Export variables

#### **Searching**

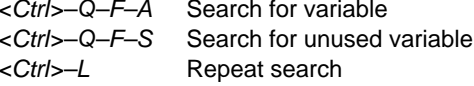

### **Inserting/deleting**

<Ctrl>–N Insert line <Ctrl>–Y Delete line

#### **Special functions**

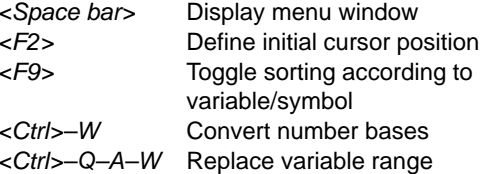

**Variable editor working aid**

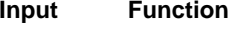

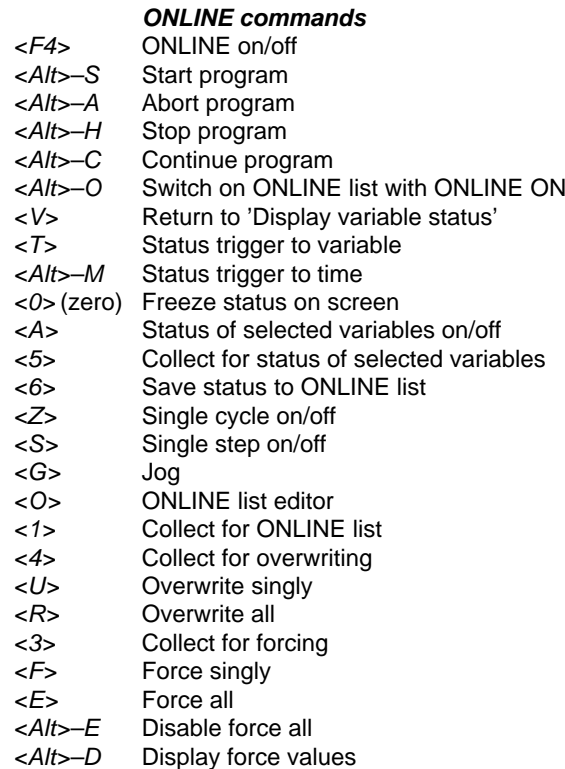

## **General**

**working aid**

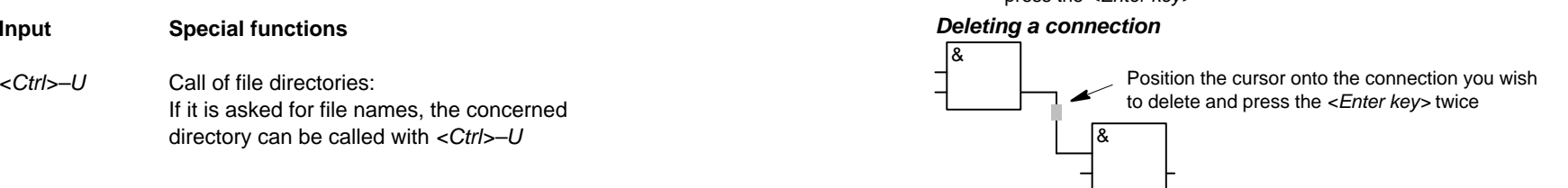

# **FBD CE handling**

**working aid**

### **Inverting a connection**

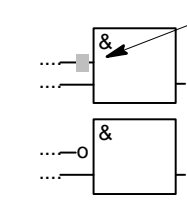

1.Position the cursor one position before the CE frame 2. Press the <Enter key>

#### **Duplicating a connection**

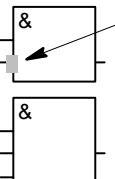

1.Position the cursor onto the connection 2. Press the <*Enter key*> 3.Move the cursor by one position to the left/right 4.Press the <Enter key>

## **Deleting a connection**

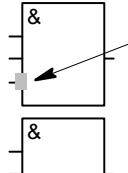

1.Position the cursor on the connection you wish to delete

2. Press the <Enter key> twice

# **Generating a connection**

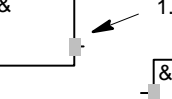

1. Position the cursor here and press the <Enter key>

2.Position the cursor here and press the <Enter key>

## **Working aid for 07KR31 / 07KT31 (variables and constants)**

# **Freely available variables and constants**

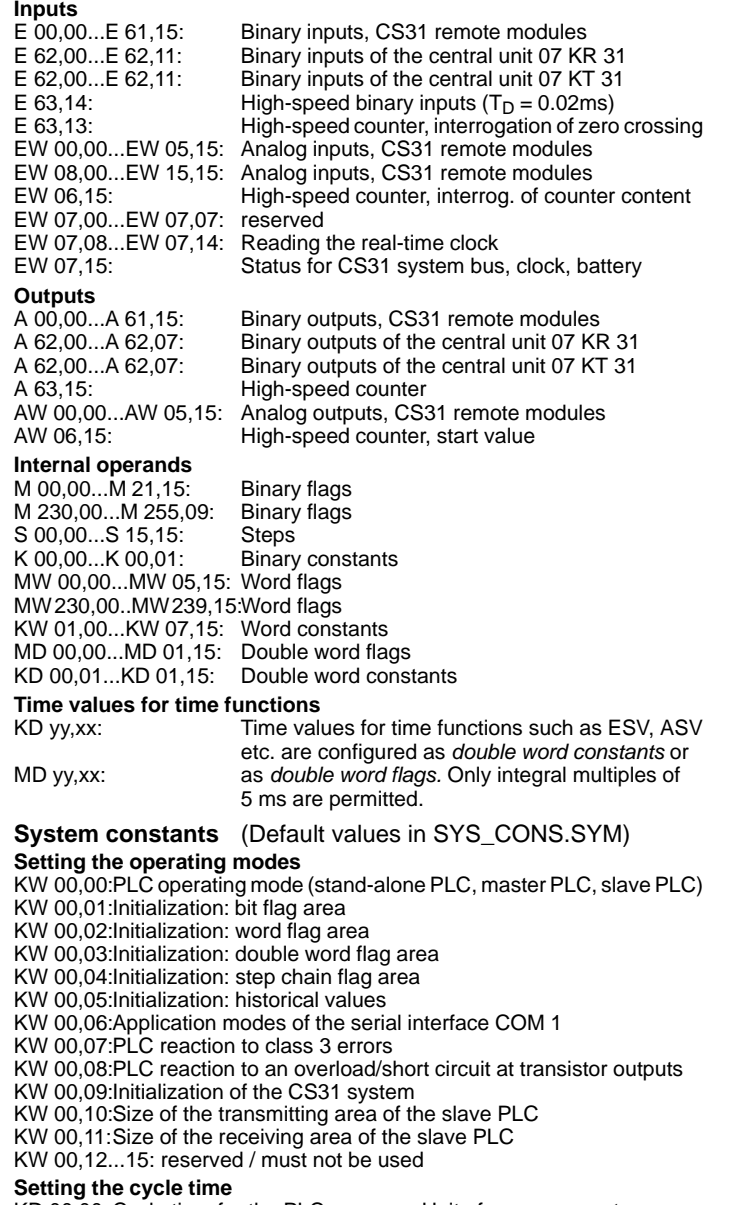

KD 00,00: Cycle time for the PLC program. Unit of measurement: ms. Admissible: only integral multiples of 5 ms.

 $\sim$ 

# **Working aid for**

## **07KR91 / 07KT92 / 07KT93 operands (variables and constants)**

#### **Freely available variables and constants**

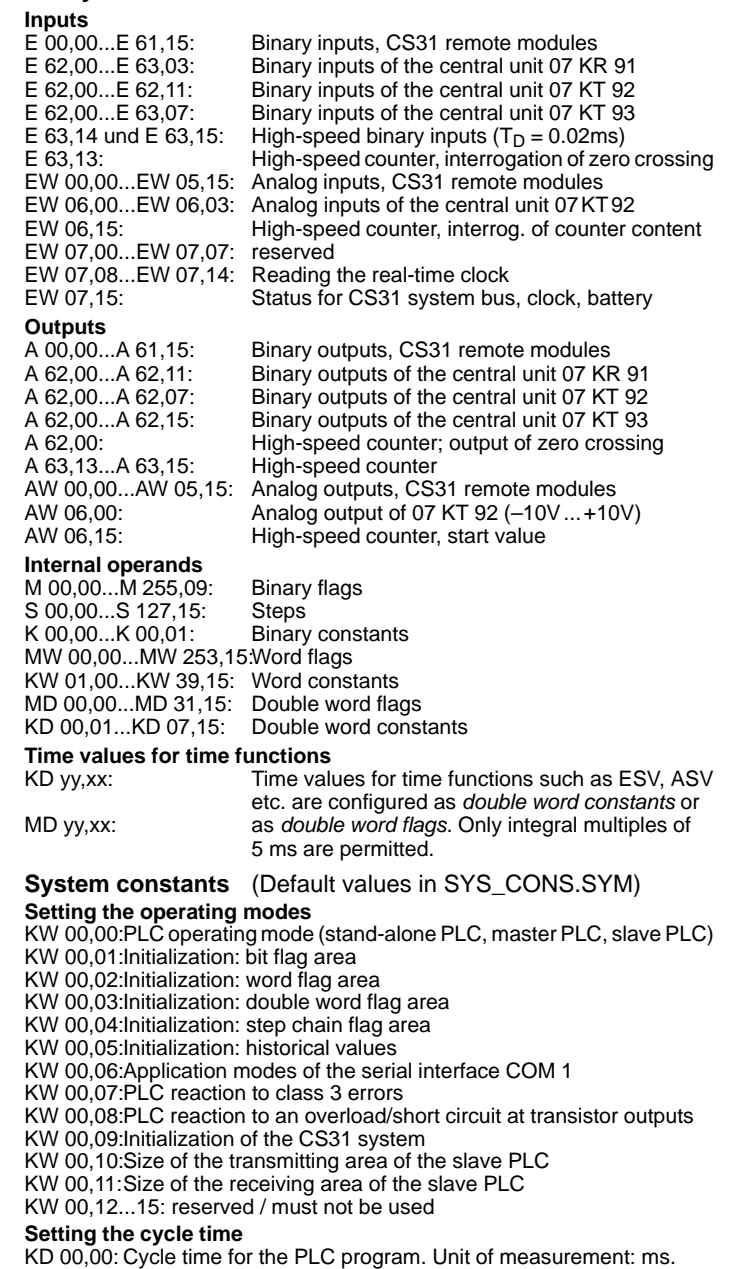

Admissible: only integral multiples of 5 ms.

49 mm

**ABB Procontic Programming System**

**907 PC 331 AC31, CS31**

**GJP5 2046 00**

**ABB Procontic Programming System**

**ABB Procontic Programming System**

**907 PC 331 AC31, CS31**

**GJP5 2046 00**

**ABB Procontic Programming System**

**ABB Procontic Programming System**

**ABB Procontic Programming System**

**907 PC 331 AC31, CS31**

**GJP5 2046 00**

**907 PC 331 AC31, CS31**

**GJP5 2046 00**

**907 PC 331 AC31, CS31**

**GJP5 2046 00**

**907 PC 331 AC31, CS31**

**GJP5 2046 00**

**ABB Procontic Programming System**

**ABB Procontic Programming System**

**907 PC 331 AC31, CS31**

**GJP5 2046 00**

**907 PC 331 AC31, CS31**

**GJP5 2046 00**

**ABB Procontic Programming System**

**907 PC 331 AC31, CS31**

**GJP5 2046 00**

**ABB Procontic Programming System**

**907 PC 331 AC31, CS31**

**GJP5 2046 00**

**ABB Procontic Programming System**

**907 PC 331 AC31, CS31**

**GJP5 2046 00**

**ABB Procontic Programming System**

**907 PC 331 AC31, CS31**

**GJP5 2046 00**

59 mm